## LINE Pay 請求書支払い 決済フロー

2021.08

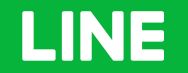

## LINEアプリ上での決済画面フロー(1 of 2)

スキャン払い決済フロー(1of2)

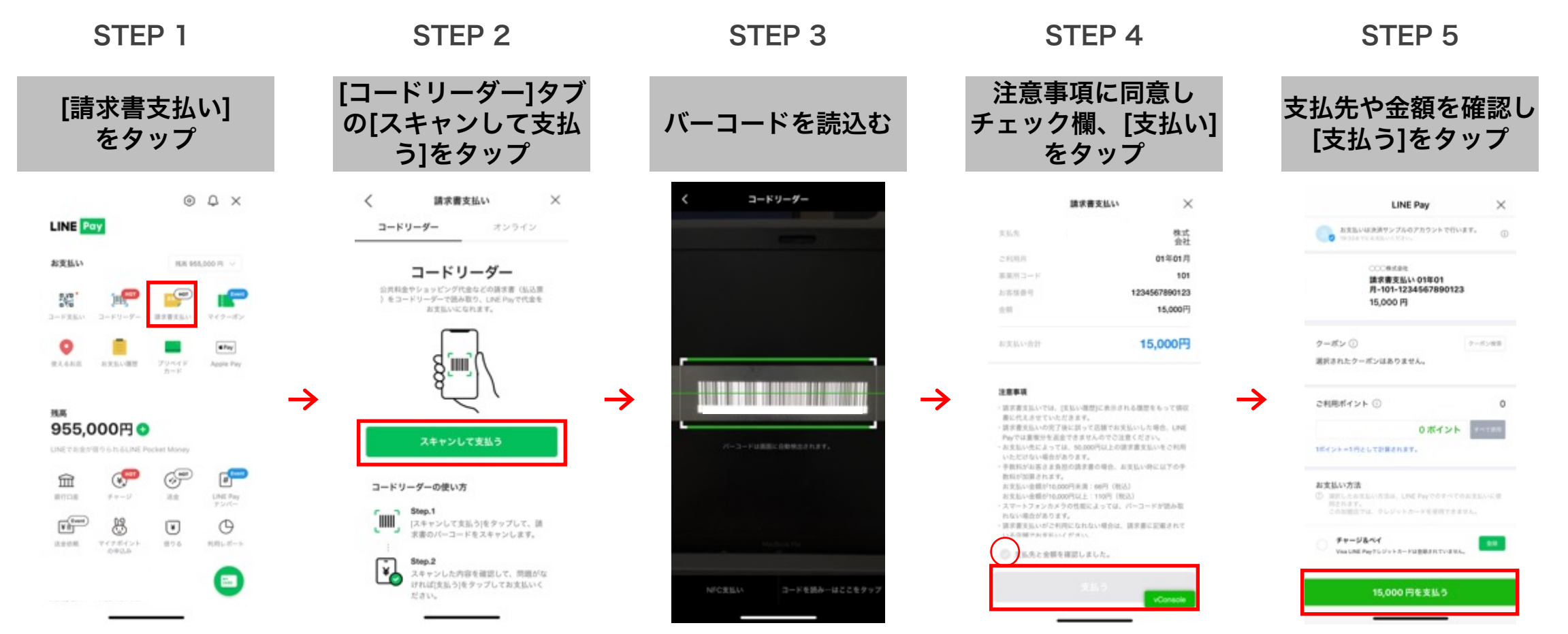

## LINEアプリ上での決済画面フロー(2 of 2) スキャン払い決済フロー(2of2)

STEP 6 STEP 7 パスコードを入力する 決済完了 (設定の方のみ)  $\langle$ 講求書支払い  $\times$ パスワード 現在使用中のパスワードを 入力してください。 15,000円 お支払いが完了しました アスワードをお言わる場合  $\rightarrow$ 実装い目 2021-07-15 / 19:13:37 文弘先 保式会社 Face (D E 95/8)  $\mathbf{2}$ 3 1  $\overline{4}$ 5 6  $\overline{7}$ 8  $\overline{9}$  $\circ$  $\left\langle \underline{\mathbf{K}}\right\rangle$ 

## LINE Pay 請求書支払い 決済履歴確認手順

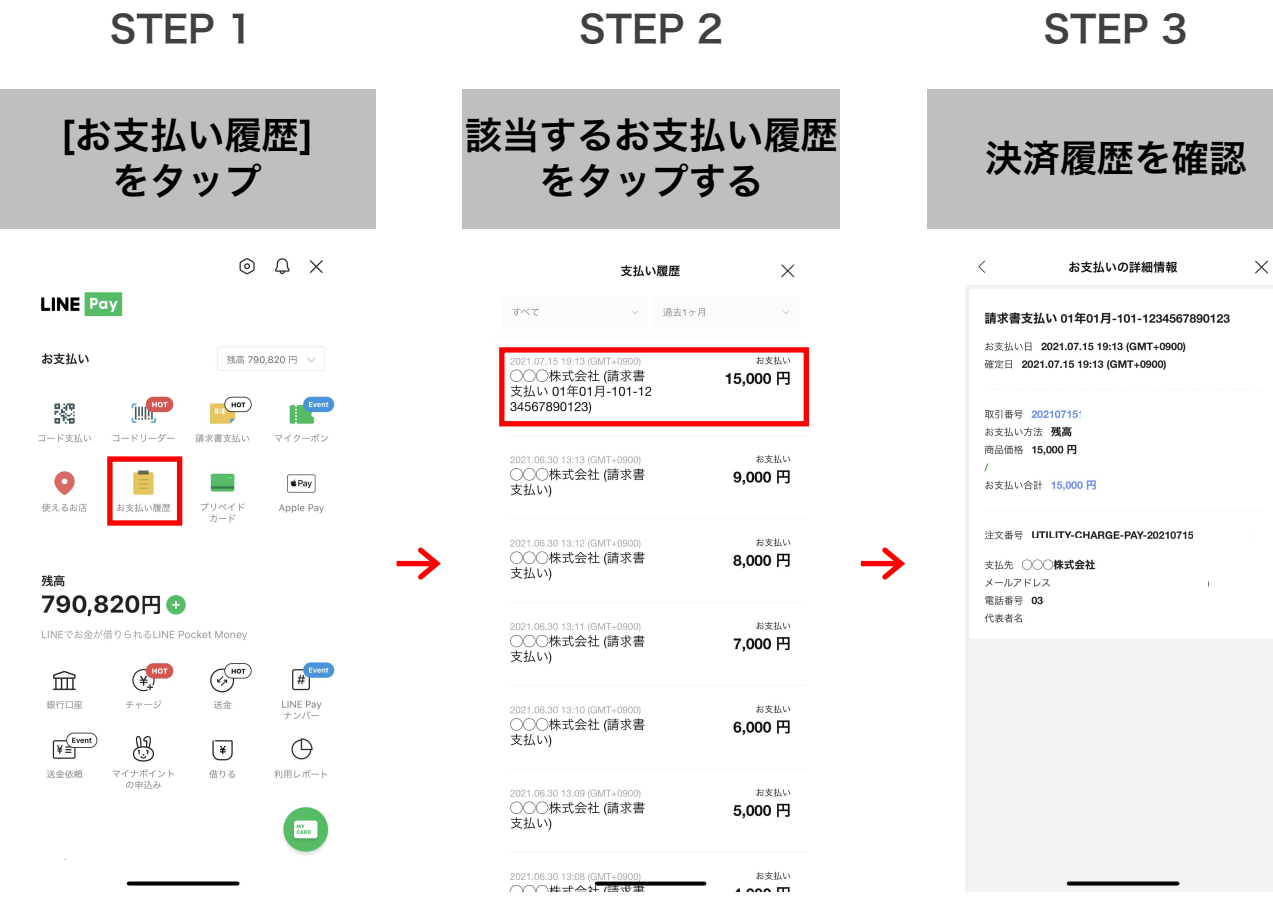

エラー画面イメージ

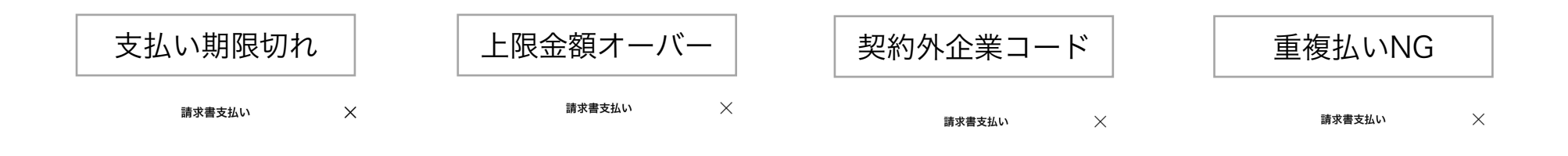

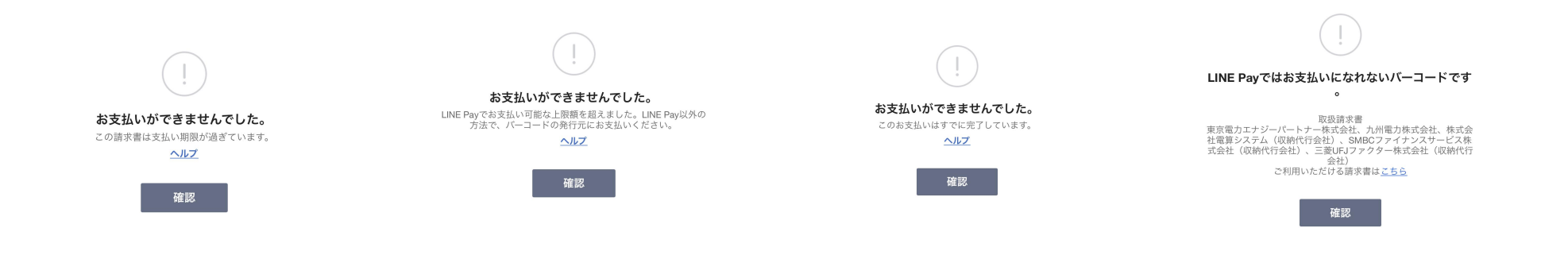

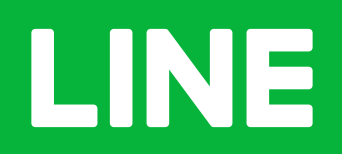